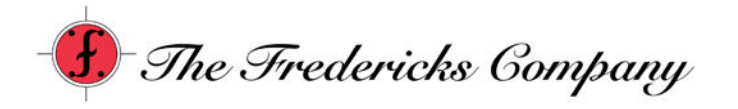

# **Absolute Stand Alone Inclinometer**

# **1. PRODUCT DESCRIPTION**

The 0750 Series single and dual axis stand alone inclinometers utilize the proven capacitive 3D-MEMS sensing element technology and robust mechanics. This combination makes the modules suitable for e.g. heavy duty construction machines and industrial applications. The modules have a digital RS-485 interface.

The modules are approximately 30x30x13mm in size, and can be mounted with two M3 screws. Modules are equipped with a pigtail cable with open ends. The products are available for measuring ranges of  $\pm 30^\circ$ and  $\pm 90^\circ$ .

Standard industrial RS-485 interface enables long transmission distances and possibility to connect multiple modules, with individual addresses, to the same bus. In addition to inclination, temperature information is also available from the module. The modules also feature a built-in self-test function that can be activated externally.

# **2. INSTALLATION and INITIALISATION**

#### 2.1Mounting

The sensor module is to be mounted with 2 screws, dimension M4. Mounting torque is  $5 \pm 1$ Nm. Optional mounting bracket mounted with 2 screws, dimension M6. Mounting torque  $10 \pm 2$ Nm.

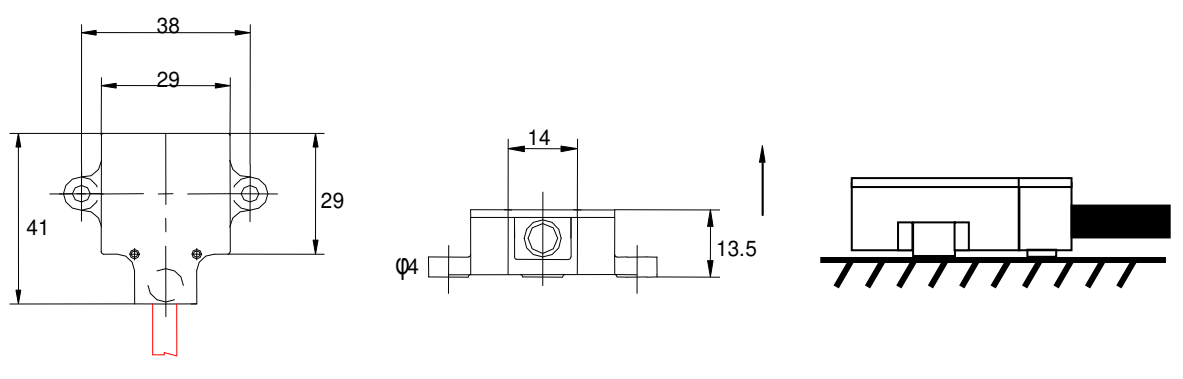

Figure 1. Dimensions **Figure 2. Mounting** 

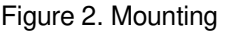

## 2.2Electrical connection

l.

Electrical interface to the sensor is a robust PVC cable. Connection is done via 4 x AWG26 ( $\emptyset$  0,14mm) leads.

Connection configuration:

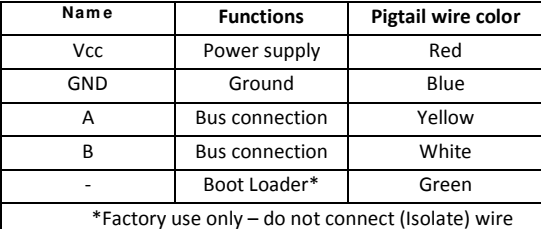

## 2.2.1 Power supply

Supply voltage is connected to Red and Blue wires. The module needs a 7…35Vdc voltage to work properly. Normal current consumption is 15…20mA

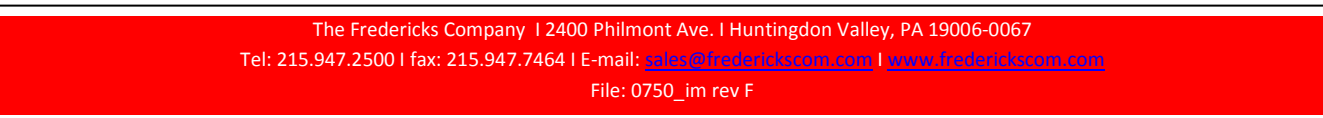

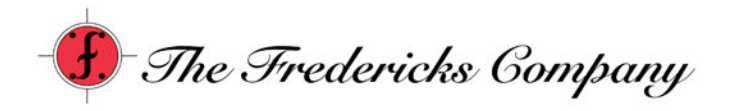

#### 2.2.2 Databus connection

Before connecting the modules to the bus, make sure they all have a different address (see 3.2.4.2Command 81)

Typical connection presented in figure 3.

NOTE: RS485 cannot be connected directly to RS232 interface

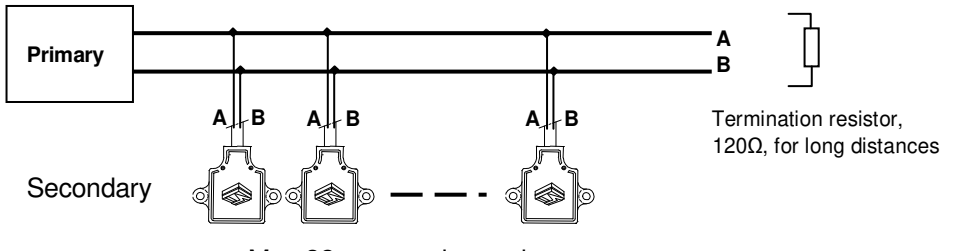

Max 32 sensors in one bus

**If communication fails to work, switch A and B polarity at Primary end.**

#### 2.3 Initialize the terminal software

For communication, please use e.g. Hyperterminal software (standard in MS Windows). The communication parameters are to be set as presented in the table below.

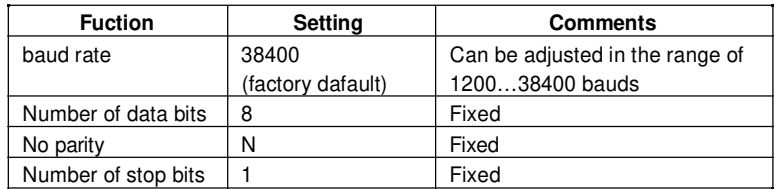

## 2.4 Changing the parameter settings

#### 2.4.1 Select the address for the module

The address selection **(Command 81)** is needed especially when more than one modules are connected to the system over same line.

All modules are configured to address 99 when delivered (factory setting). The address can be changed via software when the module is installed as a part of a system.

Please make sure that each module connected to same line has its individual address before installation. Two modules with same address will cause errors in operation.

#### 2.4.2 Other selections (optional)

The parameters that can be selected or adjusted are:

**Average rate in ave calculations (Command 85):** This parameter sets the number of samples that is used in the average calculations (selection range starts from 2 with maximun of 100). The factory setting for the number of samples is 30.

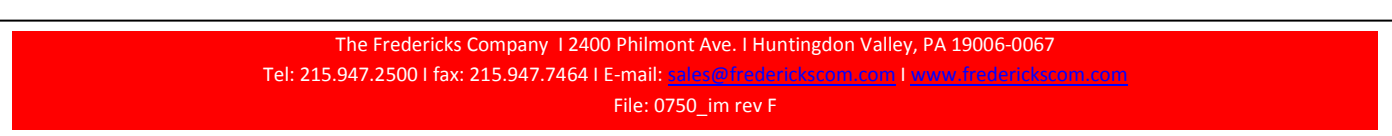

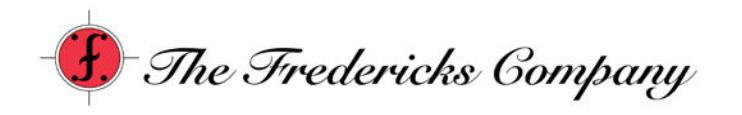

**Change baud rate (Command 88):** This parameter sets the baud rate of the communication. The factory setting is 38400 baud.

**Temperature coefficient (Command 84):** This parameter is used to fine adjust the temperature measurement against a reliable temperature reference.

**X axis zero offset value (Command 86):** This parameter is used to fine adjust the X axis inclination measurement e.g. to zero the read out of the module after it is installed in the end product.

For the description of the adjusment method, plese see Chapter 4.3.4.6.

**Y axis zero offset value (Command 87):** This parameter is used to fine adjust the Y axis inclination measurement e.g. to zero the read out of the module after it is installed in the end product.

For the description of the adjusment method, plese see Chapter 4.3.4.7.

#### 2.5 Reverting to factory settings

The module can be reverted back to the original factory settings with Command 89. This is useful e.g. if the track record of parameter changes performed is lost. For details, please see Chapter 4.3.4.9.

## **3. COMMANDS**

#### 3.1 Command ranges and formats

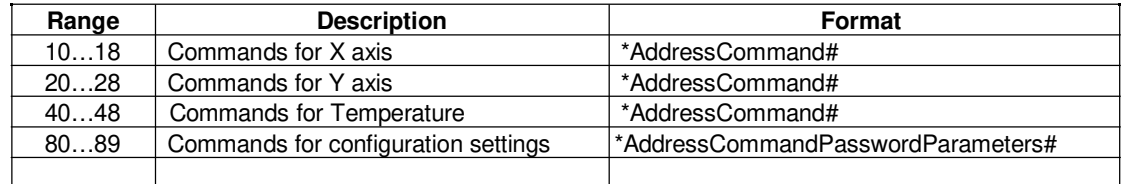

'Note! No spaces are used in the command lines to separate address, command, password or parameter.

## 3.2 Command descriptions

The following chapters give examples on the use of the commands. The module that is used in these examples is configured to the factory setting address 99.

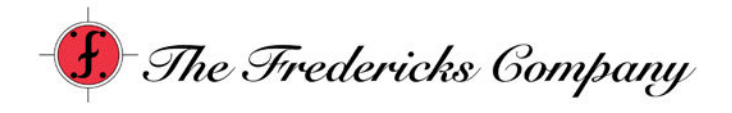

# 3.2.1 Commands for X axis

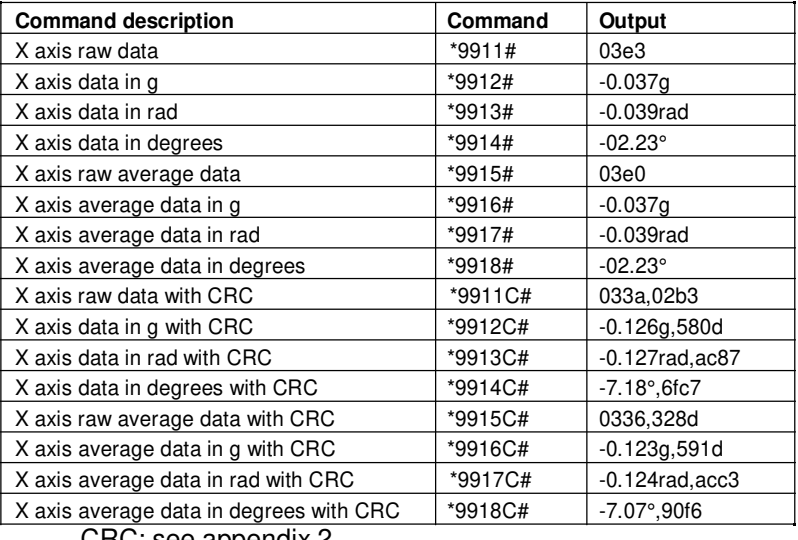

CRC: see appendix 2.

The output for the raw data is in HEX, thus 03e3 equals to 995.

# 3.2.2 Commands for Y axis

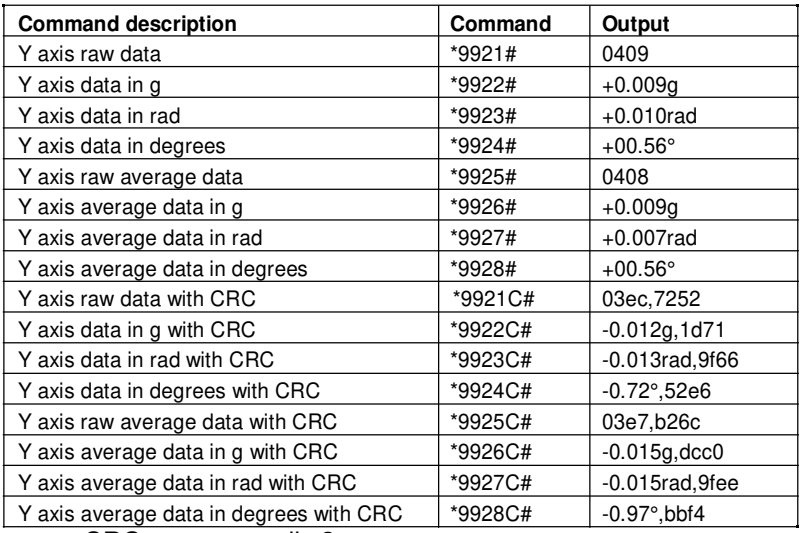

CRC: see appendix 2.

The output for the raw data is in HEX, thus 0409 equals to 1033..

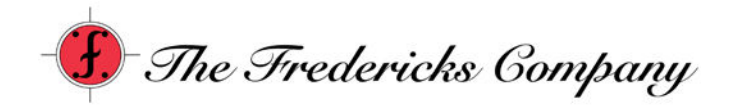

## 3.2.3 Commands for Temperature

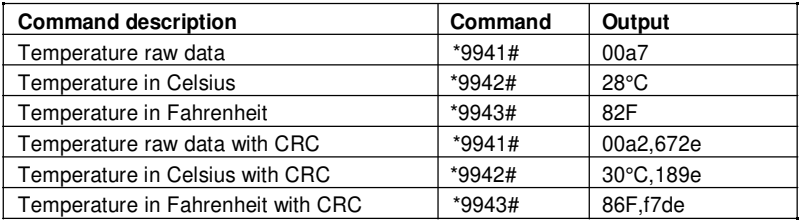

CRC: see appendix 2.

The output for raw data is in HEX, thus 00a7 equals to 167.

# 3.2.4 Command 83: Perform self test

.

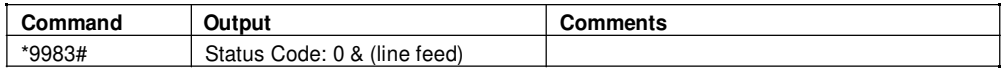

## 3.2.5 Commands for configuration settings

## 3.2.5.1 Command 80: Read product info

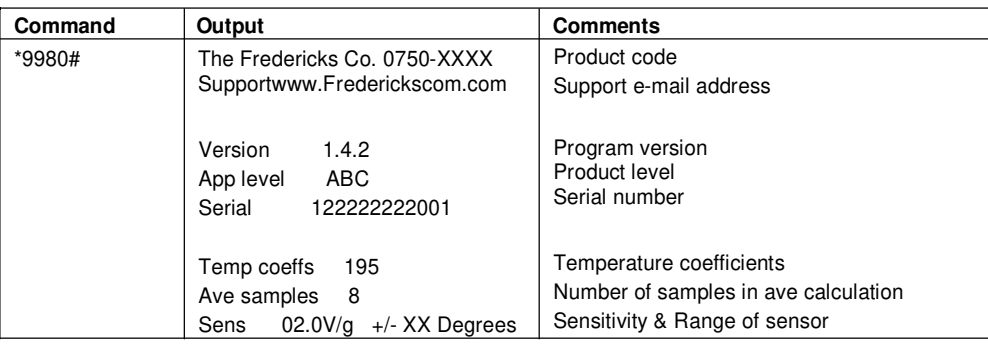

## 3.2.5.2 Command 81: Change address

All modules are configured to address 99 when delivered (factory setting). The address can be changed via software when the module is installed as a part of a system . Please make sure that each module connected to same line has its individual address before installation. Two modules with same address will cause errors in operation.

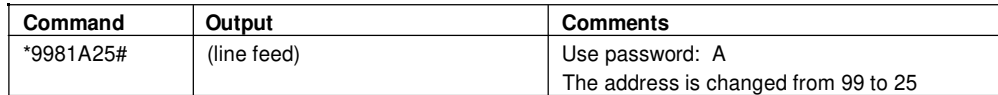

Note! The address is always given in two digits, e.g. address 3 is entered as 03.

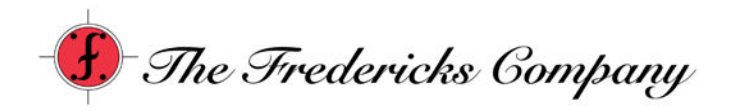

#### 3.2.5.3 Command 84: Change temperature coefficients

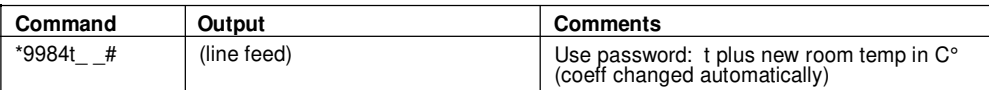

Note: Enter room temperature in  $C^{\circ}$  ()

#### 3.2.5.4 Command 85: Change the average rate

This parameter sets the number of samples that is used in the average calculations. The factory setting for the number of samples is 30.

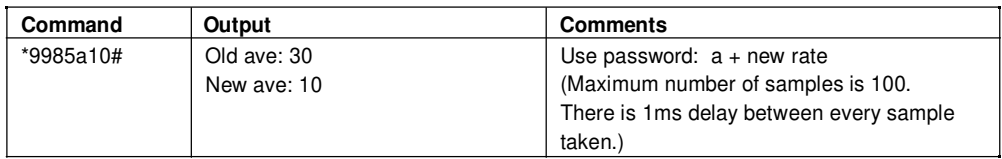

## 3.2.5.5 Command 86: Change X axis zero offset value

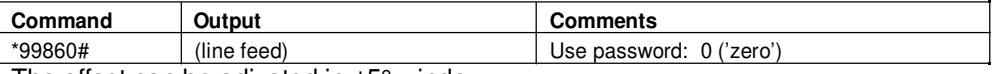

The offset can be adjusted in ±5° window

The method of adjustment:

- install the module in the final application or system
- make sure that the module is installed with  $\pm 5^{\circ}$  accuracy of both the planned X axis and Y axis zero positions, and that the system is in rest
- enter the command above
- the module will now refer the position as its X axis zero offset position

Note: The changed values are in effect only during current power up (see command 96: Set product offset)

#### 3.2.5.6 Command 87: Change Y axis zero offset value

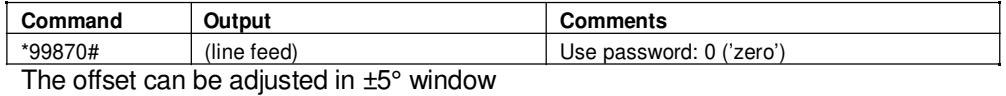

(x-value must be set first)

The method of adjustment:

- three first steps as in 3.2.5.5
- the module will now refer the position as its Y axis zero offset position

Note: The changed values are in effect only during current power up (see command 96: Set product offset)

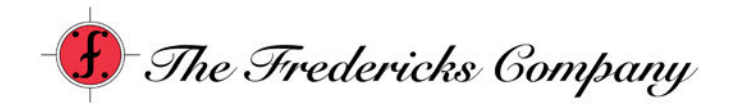

## 3.2.5.7 Command 88: Baud rate setting

The baud rate can be adjusted in the range of 1200…38400 baud

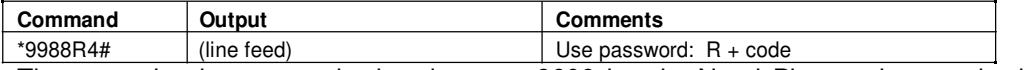

The example above sets the baud rate to 9600 bauds. Note! Please also set the baud rate of the terminal software respectively because this change takes place immediately. The codes for baud rates are:

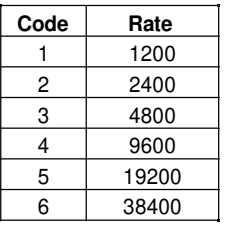

**NOTE: In case of communication problems, use 9600**

#### 3.2.6 Command 89: Factory reset

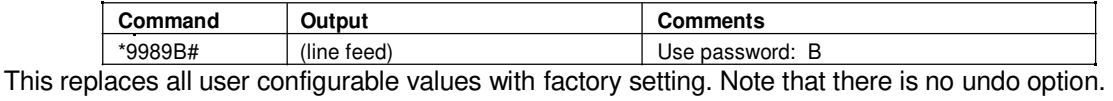

#### 3.2.7 Command 96: Set product offset

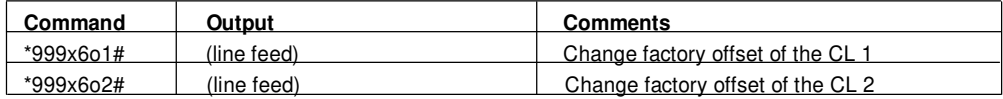

Do a factory reset command 89 before doing this command.

This command will permanently change the product offset until a factory reset command.

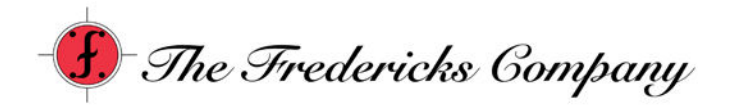

# **4. TO BE NOTED WHEN MEASURING INCLINATION**

- 4.1 Important to note when installing the module
	- First value can be asked after 1s from power on.
	- It is important that the module is parallel to the mounting plane and that output equals the supplied zero value when sensor is in zero position.
	- 1° mounting error from measuring plane will increase the cross-axis sensitivity by 1.7%
	- The pictures below provide information on how the output of the accelerometer module behaves in different circumstances when installed. Please note that the part can be rotated around the measuring axis for optimum mounting location.

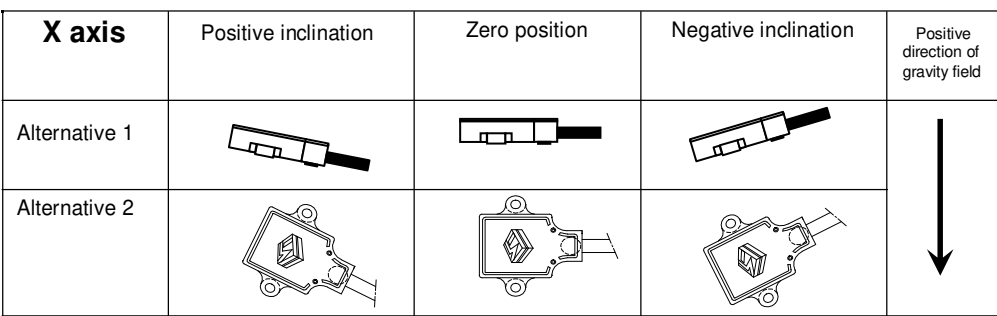

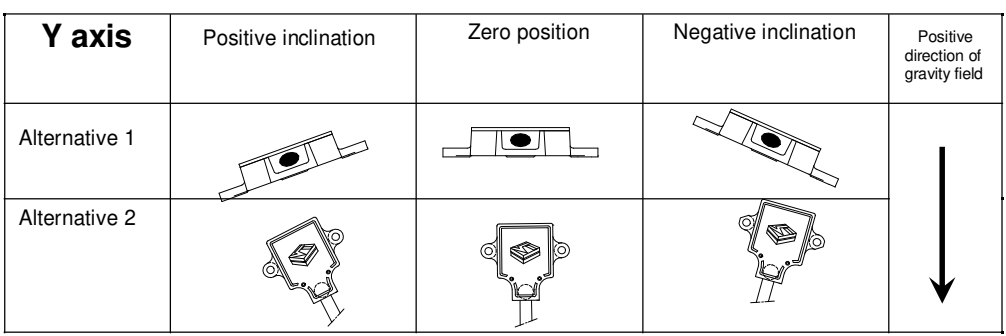

Module positions

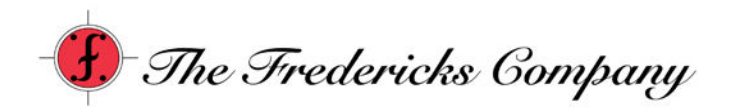

## APPENDIX 1

## **List of commands**

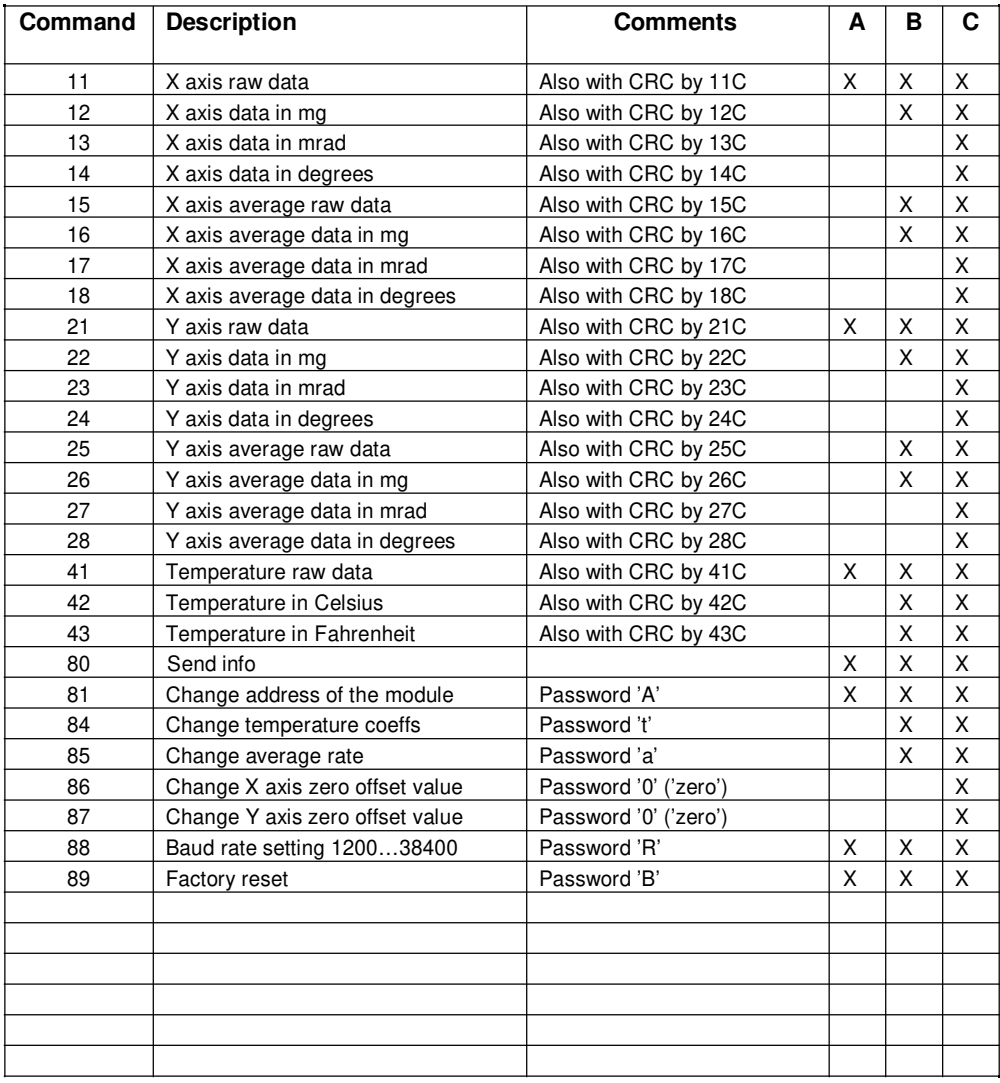

 The Fredericks Company I 2400 Philmont Ave. I Huntingdon Valley, PA 19006-0067 Tel: 215.947.2500 I fax: 215.947.7464 I E-mail: [sales@frederickscom.com](mailto:sales@frederickscom.com) [I www.frederickscom.com](http://www.frederickscom.com/)

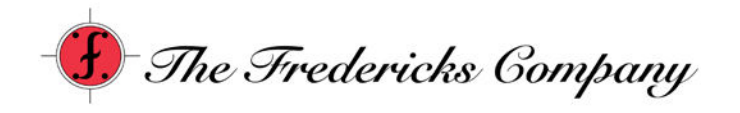

# APPENDIX 2

# **CheckSum (CRC16 Algorithm)**

CRC16 (Cyclic Redundancy Codes) is used to for ensuring correct transmission of 16 bit digital word, especially when long or noisy transmission lines are used. 0750 modules use so called CRC16 calculation by polynomial  $x^{16} + x^{15} + x^2 + 1$ . Below is a short example C-code for calculating this check sum.

In the module commands with 'C' character (exc. 12C) counts CRC16 for all response characters before the last four hex chars. The last four hex characters are the 16bit CRC result. To check if there were any transmission errors calculate response before CRC with CRC16 algorithm and test it with CRC result found from end of the message. If these two are the same then there were no major errors in the transmissions (In some rare case there can be such a error that can't be seen on the test.).

# **Example C-code:**

```
#define CRC16 0xA001 / * x^{16} + x^{15} + x^2 + 1 * /
uint16_t CRC16_calc (uint8_t data ) 
{ 
 uint8 t i;
 uint16_t crc = 0xffff;for (i = 8; i; i-) { 
   if ( ( data \wedge crc ) & 0x0001 )
    \text{crc} = (\text{crc} >> 1) \text{ }^{\wedge}\text{CRC16};else 
      crc >>= 1; 
   data \ge = 1;
  } 
       return crc; 
}
```